# **Häufig gestellte Fragen zum Leica DISTO™ S910**

# **Wie viele Zoomstufen hat der Leica DISTO™ S910 ?**

Der im Gerät eingebaute digitale Zielsucher verfügt über eine Übersichtskamera und zusätzlich über die Stufen 1x, 2x und 4x Zoom. Die ausgewählte Zoomstufe wird in der Mitte der Statuszeile auf dem Display angezeigt. Um von einer Zoomstufe in die nächste Zoomstufe zu wechseln können sie die Pfeiltasten nach oben bzw. unten drücken oder sie verwenden eine entsprechende Geste auf dem Touchscreen.

- **Können mit dem Leica DISTO™ S910 Fotos gemacht werden und was ist die Auflösung?** Ja, mit dem DISTO™ S910 können Fotos und Screeshots gemacht werden. Fotos werden in einer Auflösung von 800 x 600 Pixel und Screenshots in einer Auflösung von 240 x 400 Pixel gespeichert. Fotos und Screenshots werden im jpg Format gespeichert.
- **Wie können Fotos vom Leica DISTO™ S910 auf einen Computer geladen werden?** Fotos und Screenshots können via USB Schnittstelle auf den Computer geladen werden. Verbinden sie dazu den DISTO™ über USB Kabel mit dem Computer, der DISTO™ wird automatisch erkannt. Mittels Datei Manager (z.B. Windows Explorer) können die Fotos nun auf den Rechner kopiert werden. Bitte beachten sie, dass keine Daten auf den DISTO™ geladen werden können und es ist auch nicht möglich Daten auf dem DISTO™ via Computer zu löschen. Fotos und Screenshots können auf dem DISTO™ in der "Galerie" gelöscht werden.
- **Kann die Helligkeit im digitalen Zielsucher angepasst werden?** Ja, wenn der digitale Zielsucher eingeschaltet wird, kann die Helligkeit des Displays im Zielsucher mit den Pfeiltasten nach rechts bzw. links angepasst werden.
- **Warum ist das Fadenkreuz bei kurzen Distanzen nicht in der Mitte des Zielsuchers bzw. springt nach kurzer Zeit aus der Mitte des Bildes zum Laserpunkt?** Da der Laseraustritt am Gehäuse nicht deckungsgleich mit der Kameraoptik ist, kommt es zum sog. Parallaxenfehler. Das bedeutet, dass der Laserpunkt auf kurze Distanzen nicht mittig zum Bild auf dem Display ist. Der S910 verfügt allerdings über eine Software, welche den Laserpunkt detektiert und dann das Fadenkreuz auf dem Display korrigiert. Dies funktioniert auch bei schlechten Lichtverhältnissen und stellt dadurch sicher, dass unabhängig von der Parallaxe auf die Position des Laserpunktes gemessen wird, auch wenn dieser nicht sichtbar ist.
- **Wie genau ist der Neigungssensor im Leica DISTO™ S910?** Die Genauigkeit des Neigungssensors beträgt ±0.1° zum Gehäuseboden des Gerätes. Zum Laserstrahl beträgt die maximal mögliche Abweichung bis zu -0.1° bzw. +0.2°. Dies gilt bei Raumtemperatur (20°C – 30°C). Bei anderen Temperaturen kann die maximal mögliche Abweichung um +/- 0.1° ansteigen.
- **Welche unterschiedlichen Neigungseinheiten sind im Leica DISTO™ S910 integriert?** Beim DISTO™ S910 können unterschiedliche Neigungseinheiten eingestellt werden. Der Anwender hat die Möglichkeit in den Settings das Untermenü "Neigungseinheiten" auszuwählen und dort die gewünschte Einheit (° , %, in/ft und mm/m) einzustellen.

-> Die Libellenfunktion im rechten oberen Eck des Displays kann im Untermenü "Libelle" ein- oder ausgeschaltet werden. Die Einheit ist immer auf 0.0° eingestellt und kann nicht in eine andere Winkeleinheit umgestellt werden.

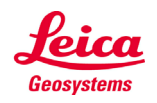

- **Welchen Bereich deckt der Neigungssensor des Leica DISTO™ S910 ab?** Der integrierte Neigungssensor des DISTO™ S910 funktioniert über 360° bei einer maximalen Querneigung von < ±10°. Wird das Gerät mehr als < ±10° seitlich verkippt gehalten, erscheint der Infocode "i156", der darauf hinweist, dass das Gerät zu stark verkippt ist.
- **Kann der Neigungssensor im Leica DISTO™ S910 vom Benutzer selbst kalibriert werden?** Der Nullpunkt des eingebauten Neigungssensors kann nachkalibriert werden. In den Settings des Gerätes gibt es ein Untermenü für diese Kalibrierung. Nach der Auswahl des Untermenüs, wird der Benutzer durch die Kalibrierung geführt.

Bitte führen Sie folgende Schritte durch:

- 1) Legen Sie das Gerät auf eine absolut ebene Oberfläche mit dem Typenschild nach unten.
- 2) Drücken Sie die "ON/DIST" Taste. Das Gerät bestätigt durch einen Beep die durchgeführte Messung.
- 3) Drehen Sie das Gerät horizontal um 180° mit dem Typenschild nach unten.
- 4) Drücken Sie die "ON/DIST" Taste und führen Sie die zweite Messung durch. Das Gerät bestätigt durch einen Beep die durchgeführte Messung.
- 5) Stellen Sie das Gerät mit der Linse nach oben auf die Oberfläche.
- 6) Drücken Sie die "ON/DIST" Taste und führen Sie die dritte Messung durch. Das Gerät bestätigt durch einen Beep die durchgeführte Messung.
- 7) Drehen Sie das Gerät horizontal um 180° weiterhin mit der Linse nach unten
- 8) Drücken Sie die "ON/DIST" Taste und führen Sie die vierte Messung durch. Das Gerät bestätigt durch einen Beep die durchgeführte Messung.
- 9) Nach 2 Sekunden wechselt das Gerät zurück in den Basismodus. Die Kalibrierung ist abgeschlossen.

Der Nullpunkt des Neigungssensors ist nun kalibriert.

Bitte beachten: Die Kalibrierung des Neigungssensors kann mit der Linse nach oben oder nach unten durchgeführt werden. Eine größere Genauigkeit der Kalibrierung wird erzielt wenn die Linse nach oben zeigt.

# **Wie kann ich die Smart Base des Leica DISTO™ S910 ausklappen?**

Wenn an der Smart-Base ein roter ring sichtbar ist, ist diese im Gerät arretiert. Das verhindert, dass die Basis bei herkömmlichen Entfernungsmessungen heraus kommt. Zum Lösen schieben sie die untere Hülse nach vorne. Die Basis kann nun einfach herausgeklappt werden. Zum Verriegeln einfach wieder die Hülse nach hinten schieben.

# **Wofür verwende ich die Platte im Holster?**

Die Genauigkeit der Messungen hängt davon ab, dass die Basis auf einem stabilen Untergrund stehen und nicht bewegt wird. Die Adapterplatte lässt sich einfach auf die Basis aufschieben und stellt für die Messungen eine größere Auflagefläche dar.

 **Warum kann ich beim Leica DISTO™ S910 eine Nivellierung durchführen bzw. werde bei bestimmten Funktionen automatisch dazu aufgefordert?**

Sofern sich die Messresultate auf eine horizontale Ebene beziehen (z.B. Absolut Messungen oder Messungen für CAD) muss das Gerät vorher kalibriert werden. Dadurch werden Fehler durch eine leicht geneigte Auflage wegkompensiert. Der Bereich für die Nivellierung ist +/-5°.

# **Welche Messgenauigkeit lässt sich mit der Smart-Base erreichen?**

Die Smart-Base selber hat eine mögliche Abweichung von +/-0.1°. In der praktischen Anwendung (typische Genauigkeit) ist die Abweichung auf 10m Messdistanz ca. 10mm, bei 5m ca. 5mm und auf 3m Distanz ca. 3mm. Für kürzere Distanzen sind je nach Messsituation höhere Genauigkeiten möglich.

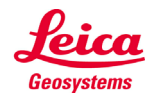

- **Durch welche Maßnahmen lässt sich die Genauigkeit der Messungen mit einem S910 erhöhen?** Verwenden Sie eine stabile Auflage bzw. ein Stativ mit FTA360-S. Lösen Sie Messungen nur über den Touchscreen aus (tippen Sie auf das Funktionssymbol oberhalb der DIST-Taste).
- **Welche Darstellungen erhalte ich bei der Verwendung der DXF Datenaufnahme?**
	- Es werden je nach Messungen 2 oder 3 verschiedene DXF Dateien erstellt:
	- 2DG --> hier handelt es sich um den Grundriss

- 2DW --> hier handelt es sich um die Ansicht. Diese Datei wird allerdings nur erstellt, wenn zwischen der ersten und der zweiten Messung ein horizontaler Versatz von >10cm stattgefunden hat. Ansonsten kann keine X-Achse bestimmt werden zur Berechnung der Ansicht.

- 3D --> hier handelt es sich um eine 3D Zeichnung

 **Nach welchen Kriterien werden die Achsen in der DXF Datei erstellt?** Der erste gemessene Punkt entspricht dem Ursprung der Zeichnung. Der zweite Punkt bestimmt dann die Ausrichtung der X-Achse. Die Y- und Z-Achsen sind rechtwinklig dazu angeordnet bezogen auf die Horizontale Ebene (Nivellierung)

Ausnahme dazu stellt die Situation dar, wo der zweite zum ersten gemessenen Punkt weniger als 10cm in horizontaler Richtung entfernt ist. Hier wird der DISTO™ als Ursprung angenommen und die Richtung zum ersten gemessenen Punkt entspricht der X-Achse.

- **Bei der DXF Messung werden keine Bilder gespeichert. Warum ist das der Fall?** Grundsätzlich werden nur Fotos gespeichert bzw. übertragen, wenn der Zielsucher eingeschaltet ist.
- **Wie kann ich die DXF Daten vom Leica DISTO™ runter laden bzw. auf dem Gerät löschen?** Die DXF Daten werden auf dem Gerät in einem jeweiligen Ordner gespeichert (inkl. Zugehörigen Fotos falls Zielsucher eingeschaltet ist). Diese können einfach über ein USB Kabel runter geladen werden. Das Löschen der Ordner mit Dateien auf dem DISTO™ kann nur über die spezielle Funktion auf dem DISTO™ direkt erfolgen.
- **Wenn ich mit der Smart Angle Funktion einen Winkel im Raum messen, entspricht dieser nicht 90°. Wie kann das sein?**

Diese Funktion misst den Winkel gegeben durch die 3 Messungen unter Berücksichtigung dessen Lage. Das heißt zur Messung eines Raumwinkels müssen alle 3 Punkte in horizontaler Ebene gemessen werden.

- **Welche Fläche wird bei Verwendung der Smart Area Funktion gemessen?** Es wird bi dieser Funktion die tatsächliche Fläche gemessen. Sofern die Fläche geneigt ist (z.B. Dach) wird die tatsächliche Fläche bestimmt.
- **Kann ich die Fläche runder Objekte messen?** Die Fläche von runden Räumen kann nicht exakt gemessen werden. Damit der Smart Area Funktion bis zu 30 Eckpunkte gemessen werden, kann durch Messung mehrerer Punkte entlang des Kreisbogens eine sehr gute Annäherung erzielt werden.
- **Ist es möglich Detailinformationen zu den durchgeführten Messungen zu bekommen?** Ja, es ist möglich Detailinformationen mit dem DISTO™ S910 zu bekommen. Wenn Detailergebnisse vorhanden sind werden diese mit zwei Pfeilen in der Mitte der Statusleiste oben im Display angezeigt. Nun kann mit der Pfeiltaste nach oben bzw. unten durch die Ergebnisse gescrollt werden.

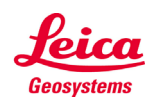

 **Der Leica DISTO™ S910 verfügt über die Messen im Bild Funktionen. Was ist die Genauigkeit bei diesen Messungen ?**

Die Genauigkeit hängt sehr stark davon ab wie die Funktion benutzt wird. Beste Messergebnisse werden erzielt wenn das Messobjekt so groß als möglich auf dem DISTO™ Display zu sehen ist. In diesen Fällen ist die Genauigkeit ca. 1% des zu messenden Objektes. Dies trifft für Messungen von Breiten, Durchmesser und Flächen im Bild zu.

# **Welches Zubehör wird für den Leica DISTO™ S910 empfohlen?**

# **Leica Tripod TRI 70, TRI 100, TRI 200**

Für das Messen langer Distanzen empfehlen wir die Verwendung eines Stativs. Ein Stativ ermöglicht das genaue und präzise Anzielen des Messzieles auch über weite Distanzen. Wir empfehlen die Verwendung des Leica Stativs vor allem in Verbindung mit dem Adapter Leica FTA 360-S.

# **Leica TRI 70**

Dies ist das kompakteste Stativ für niedrige Arbeitshöhen. Zusammengeklappt ist dieses Stativ ca. 45cm lang.

# **Leica TRI 100**

Dieses Stativ verfügt zusätzlich über einen Stativkopf und über eine größere mögliche Arbeitshöhe.

# **Leica TRI 200**

Hierbei handelt es sich um ein kompaktes Baustativ mit ¼" Schraube zur Montage von DISTO™ Adaptern oder zur Verwendung mit Linienlaser. Dieses Stativ verfügt über die höchste Robustheit.

#### **Leica FTA 360-S Adapter**

Um eine höhere Genauigkeit zu erreichen bieten wir den Stativ Adapter FTA 360-S an, ein stabiler Adapter mit Feintrieb zum komfortablen und exakten Anzielen. Er erleichtert das Anzielen vor allem auf langen Distanzen und führt zu kleineren Abweichungen bei indirekten Messungen. Bei Verwendung mit der Smart Base erfolgt die Referenzumstellung im DISTO™ automatisch.

# **Zieltafel**

Für Messungen speziell im Außenbereich und in heller Umgebung ist es sehr hilfreich eine Zieltafel zu verwenden. Wir bieten unterschiedliche Varianten in unserem Zubehörsortiment an.

# **Welche Messgenauigkeit wird bei der direkten Horizontalfunktion erreicht?**

Wird beispielsweise ein Winkel von 10° und eine Distanz von 10 m, gemessen beträgt der max. Fehler für die direkte Horizontaldistanz (fd) 3 mm.

Um das beste Resultat bei indirekten Messungen, unter Berücksichtigung der Abweichung, zu erhalten, sollte das Gerät so flach wie möglich gehalten werden.

Der Fehler für die Horizontaldistanz (fd) und der Fehler für die Höhe (fh) lassen sich abhängig vom gemessenen Winkel folgendermaßen berechnen:

fd = Fehler der Horizontaldistanz

- fh = Fehler der Höhe
- d = gemessene Distanz
- a = Winkel, bei der die Distanz gemessen wird

fa = möglicher Winkelfehler

 $fd = d * cos (a) - d * cos (a + fa)$ fh= d  $*$  sin (a) – d  $*$  sin (a + fa)

Weitere Angaben und eine Tabelle der entstehenden Fehler sehen Sie unter der Rubrik FAQ Messgenauigkeit.

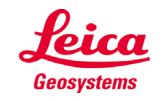

- **Kann der Historienspeicher im Gerät gelöscht werden?** Ja, der Historienspeicher kann durch das Drücken der "Löschtaste" (Mülleimer erscheint im Display) gelöscht werden.
- **Gibt es die Möglichkeit einen Wert im Gerät einzugeben, der automatisch zu jeder Messung addiert / abgezogen wird? (Offset)**

Ja, in den Settings kann das "Offset" Ikon ausgewählt und ein Wert eingegeben werden, der dann zu jeder Messung addiert bzw. subtrahiert wird. Wenn ein Offset Wert eingegeben ist, wird dies im Display mit einem kleinen Dreieck und einem Plus resp. einem Minus neben dem Lasersymbol angezeigt.

- **Wie weiß der Benutzer, dass die Messung noch nicht abgeschlossen ist?** Ist die Messung noch nicht abgeschlossen wird im Display in der Statusleiste eine Sanduhr dargestellt. Die Uhr wird so lange im Display angezeigt bis die Messung abgeschlossen ist. Das Gerät sollte vorher nicht bewegt werden!
- **Wie kann ich ein zusätzliches Jahr Garantie für meinen Leica DISTO™ S910 erhalten?** Die Standardgarantie von 2 Jahren, die wir auf unsere Laserdistanzmessgeräte geben kann um ein zusätzliches Jahr verlängert werden, wenn das Gerät auf unserer Internetseite www.disto.com innerhalb von acht Wochen nach dem Kaufdatum registriert wird. Wird das Produkt nicht registriert, gilt eine Zweijahres-Garantie.

# **Was bedeutet es, wenn eine Nummer auf dem Display erscheint?**

Das sind sogenannte Meldungscodes. Sie erscheinen, wenn eine Messung nicht erfolgreich durchgeführt werden konnte. Der Nutzer selbst kann die Messsituation verändern, um eine erfolgreiche Messung zu erzielen. Unten finden Sie die Tabelle mit den Empfehlungen aus der Gebrauchsanweisung:

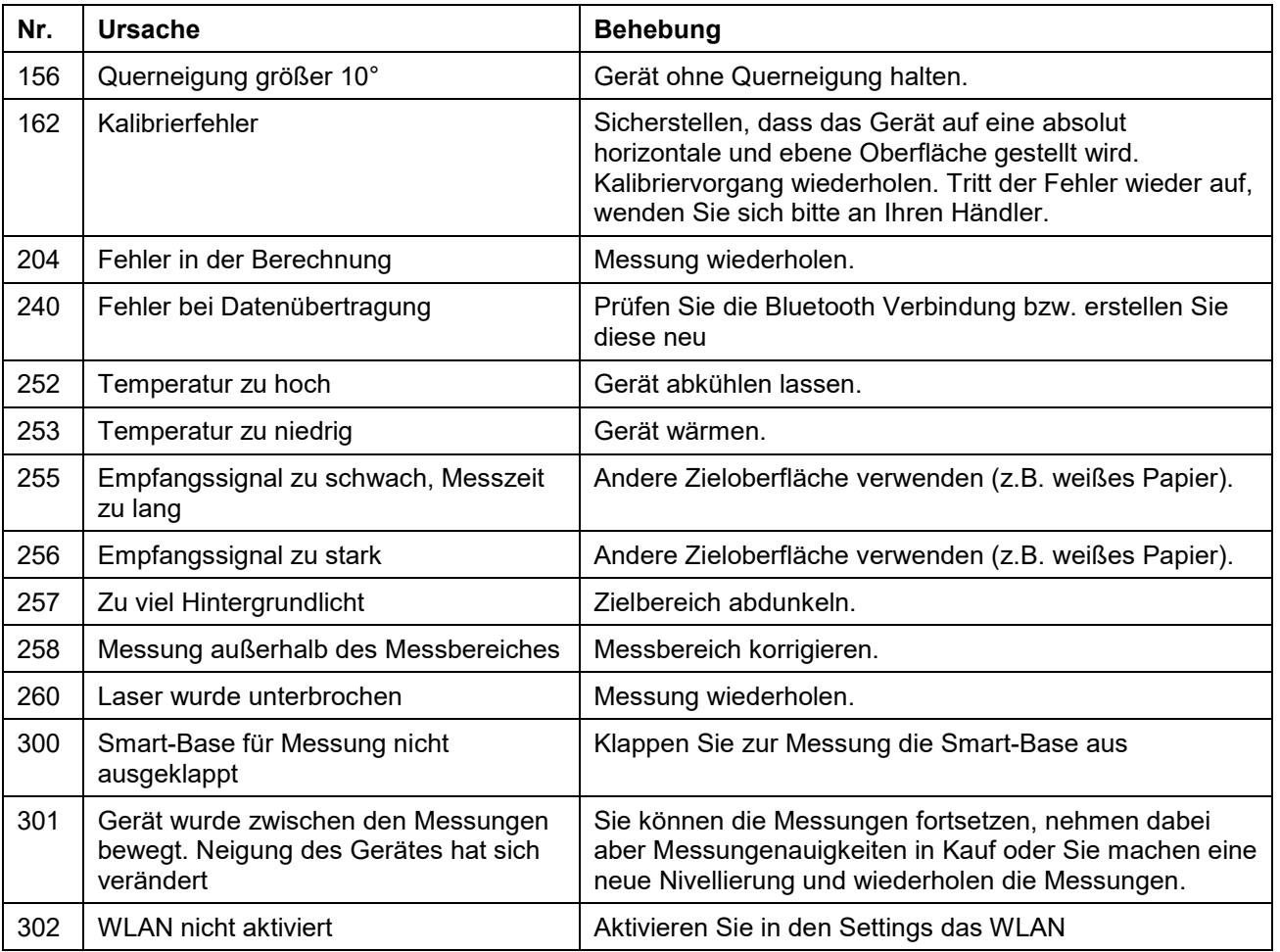

- when it has to be right

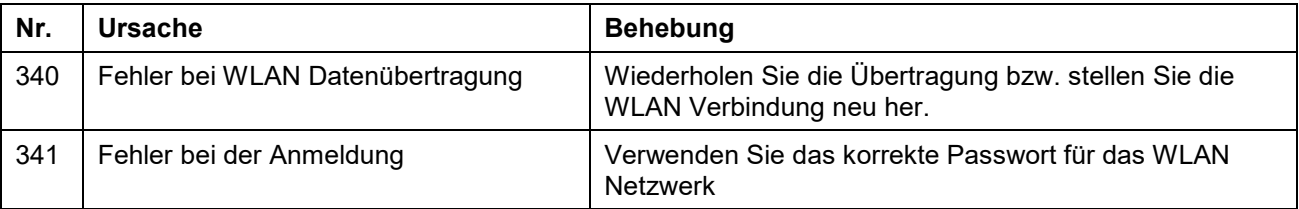

Andere, hier nicht aufgeführte Fehlermeldungen können auf ein Problem mit dem Gerät hinweisen. In einem solchen Fall führen Sie bitte folgende Maßnahmen durch:

- Gerät aus- und wieder einschalten
- Neue Batterien einlegen (bitte qualitative Batterien bekannter Marke verwenden)
- Führen Sie bei den Einstellungen einen RESET des Gerätes durch. Bitte beachten, dass dabei alle Daten auf dem Gerät gelöscht werden. Also ggf. vorab Daten sichern.
- Vorgang wiederholen
- Tritt die Meldung bei einer Messung auf, ein gutes Target im Nahbereich mit wenig Umgebungslicht auswählen und die Messung wiederholen. Falls eine Messung möglich ist, bitte kontrollieren, ob die zuvor durchgeführte Messung am Rande des spezifizierten Bereichs erfolgt.

Sollte auch nach diesen Maßnahmen die Meldung wiederholt auftreten, kontaktieren Sie bitte ihren Händler.

 **Was kann ich tun, wenn sich mein Leica DISTO™ nicht mehr abschalten lässt?** Wenn sie die ON/DIST Taste für ca. 30 Sekunden gedrückt halten, führt das Gerät einen erzwungenen Restart aus.

# **Wie aktiviert man die Tastensperre?**

Die Tastensperre kann in den Settings aktivierte werden. Um diese zu deaktivieren muss beim Einschalten des Gerätes innerhalb von 2 Sek. die MINUS-Taste gedrückt werden.

# **Wie deaktiviert man die Tastensperre?**

Die Tastensperre kann in den Settings deaktivierte werden. Um diese zu deaktivieren muss beim Einschalten des Gerätes innerhalb von 2 Sek. die MINUS-Taste gedrückt werden.

# **Messen mit Stativ – was muss beachtet werden?**

Die Messreferenz muss auf die Stativmessung angepasst werden. In den Funktionen muss das Referenz Ikon ausgewählt werden. Hier lässt sich nun die Messreferenz auf Stativ einstellen. Nach dem Ausschalten geht das Gerät wieder zurück in die Standardeinstellung (Messen von hinten).

# **Was wird beim Höhentracking gemessen?**

Das Höhentracking zeigt die indirekte Höhe an. Die Kombination von Neigungs- und Distanzmessung an Wänden eröffnet die Möglichkeit dieser indirekten Berechnung. Es ist eine nützliche Funktion, wenn man die Höhe nicht direkt messen kann oder wenn verschiedene Höhenmesspunkte auf der gleichen vertikalen Linie gemessen werden müssen.

# **Was bedeutet ISO 16331-1 geprüft?**

Erfüllen Produkte und Dienstleistungen unsere Erwartungen, dann nehmen wir es als gegeben hin und denken nicht an die Rolle von Normen. Sind jedoch Normen nicht vorhanden, bemerken wir es schnell. Wir merken, wenn es sich herausstellt, dass die Produkte von schlechter Qualität sind und nicht halten, was sie versprechen. Eine ISO-Norm ermöglicht getestete Qualität und Verlässlichkeit für Produkte.

Die Reichweite und Genauigkeit von Laserdistanzmessgeräten hängt sehr stark von den Lichtverhältnissen und dem Reflexionsverhalten des Messzieles ab. Leica Geosystems ist es wichtig, dass die Performance der Geräte nicht nur unter perfekten Laborbedingungen, sondern vor allem im Alltag auf der Baustelle eingehalten werden. Deshalb haben wir in Zusammenarbeit mit externen Experten eine Norm entwickelt,

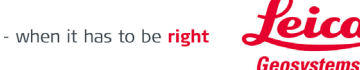

nach der Laserdistanzmessgeräte geprüft und dadurch untereinander verglichen werden können. Geräte, die nach ISO 16331-1 geprüft wurden halten was sie versprechen. Weitere Informationen finden Sie auf unserer Webeseite: [www.disto.com.](http://www.disto.com/)

 **Wie kann ich meine Favoriten (meist benutze Funktionen) auf die selbst programmierbaren Tasten legen?**

Drücken Sie ca. 2 sec auf die linke oder rechte Taste direkt unter dem Display. Es erscheint die Funktionsübersicht mit dem Titel "Favorites". Wählen Sie jetzt die Funktion aus, welche Sie als bevorzugte Funktion verwenden wollen. Anschließend drücken Sie auf diejenige Taste links oder rechts unter dem Display, welche Sie mit dieser Funktion belegen wollen.

# **Welche Bluetooth® Technologie verwendet der Leica DISTO™ S910?**

Das Gerät verwendet die Bluetooth® SMART (auch bekannt als Bluetooth Low Energy) Technologie. Mit dem Gerät können Daten auf Smartphones oder Tablet PC übertragen werden die über Bluetooth® 4.0 verfügen bzw. die "Bluetooth® Smart Ready" sind. Ebenfalls müssen die Geräte über eine Betriebssystemversion verfügen, welche diesen Bluetooth® Standard unterstützt, dies ist der Fall bei iOS, Android 4.3 oder höher und bei Windows 8.

 **Können Messdaten vom Leica DISTO™ S910 auf Apple Mobilgeräte übertragen werden?** Ja. Mit dem DISTO™ S910 ist es möglich Messdaten auf Apple Mobilgeräte (iPhone 4S, iPhone 5, iPhone 5S, iPhone 5C, iPad 3, iPad 4, iPad mini, iPod touch (Gen.5) --> Bluetooth® 4.0) zu übertragen.

Es ist möglich Apps aus dem App Store zu verwenden, welche DISTO™ Geräte unterstützen (der DISTO™ muss auf App Mode eingestellt werden). Alternativ kann der DISTO™ über den Bluetooth® Manager des iOS Gerätes auch als Tastatur verbunden werden (dazu muss der Text oder Tabellen Modus im DISTO™ eingestellt werden). Bei dieser Art der Verbindung funktioniert der DISTO™ wie eine Tastatur und Messdaten können unmittelbar auf die Position des Cursors in jeglicher App gesendet werden.

Die jeweiligen Modi müssen im DISTO™ im Bluetooth® Einstellungsmenü eingestellt werden.

- **Bei meinem iOS Gerät erscheint nach Übertragung von Daten im Tastaturmodus von meinem Leica DISTO™ aus die Tastatur nicht mehr.** Drücken Sie die linke Favoritentaste (Mitte des Symbols erscheint grün) und anschließend drücken Sie auf dem DISTO™ die +/- Taste. Es erscheint unmittelbar die Tastatur auf dem Display ihres iOS Gerätes.
- **Können Messdaten vom Leica DISTO™ S910 auf ein Android Gerät übertragen werden?** Ja. Mit dem DISTO™ S910 ist es möglich Messdaten auf ein Android Gerät zu übertragen. Das installierte Betriebssystem muss der Version 4.3 oder neuer entsprechen. Messdaten können auf Geräte gesendet werden die über Bluetooth® 4.0 verfügen. Es muss dabei eine App verwendet werden, die den entsprechenden Bluetooth® Standard unterstützen (z.B. Leica DISTO™ Plan).
- **Können Messdaten vom Leica DISTO™ S910 auf Windows Computer übertragen werden?** Ja. Mit dem DISTO™ S910 ist es möglich Messdaten auf Windows Computer zu übertragen. Der DISTO™ S910 wird als "Tastatur" erkannt . Dazu muss der DISTO™ einfach im Windows Gerätemanagerverbunden werden. Nun können Messdaten vom DISTO™ zur Cursorposition jegliches Programms übertragen werden Die entsprechenden Modi müssen im DISTO™ Gerät im Bluetooth Einstellungsmenü eingestellt werden. Der Windows Computer muss das Betriebssystem Windows 8.1 oder höher installiert haben und über Bluetooth 4.0 verfügen.
- **Können Messdaten vom Leica DISTO™ S910 auf ein Gerät mit Linux Windows mobile, Windows RT oder Blackberrys übertragen werden?** Nein, das ist nicht möglich.

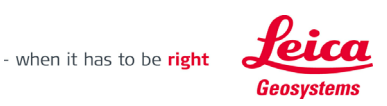

 **Meine Software unterstützt nur Komma als Dezimalzeichen, aber keine Punkte. Kann dies im Leica DISTO™ S910 eingestellt werden?**

Ja diese Einstellung kann vorgenommen werden. Im Bluetooth Einstelllungsmenü muss die rechte Auswahltaste gedrückt werden um in ein Submenü für Bluetooth Einstellungen zu gelangen. Hier kann diese Einstellung vorgenommen werden.

Bitte beachten: Diese Einstellung kann nur im Text oder Tabellen Mode geändert werden.

 **Ich muss ein Formular im Internet bzw. eine Tabelle ausfüllen. Hier ist es notwendig, nach jeder Messung mit der Tabulator bzw. Enter Taste zum nächsten Eingabefeld zu springen. Gibt es diese Option beim Leica DISTO™ S910 ?**

Ja, diese Einstellung kann geändert werden. Im Bluetooth® Einstellungsmenü muss die rechte Auswahltaste gedrückt werden um in ein Submenü für Bluetooth Einstellungen zu gelangen. Hier kann diese Einstellung vorgenommen werden (Tab, Enter oder ohne Zusatz).

Bitte beachten: Diese Einstellung kann nur im Text oder Tabellen Modus geändert werden.

 **Ich benötige die Navigationstasten um in meiner Tabelle zu der entsprechenden Eingabezelle zu gelangen. Kann ich dies von meinem Leica DISTO™ S910 aus machen?** Ja, das ist möglich. Wenn des DISTO™ Gerät mit einem Smartphone oder einem Tablet oder einem Computer verbunden ist, ändern sich der Inhalt der Auswahltasten um die entsprechende Bluetooth® Kommunikation zu unterstützen. Mit der linken Auswahltaste kann die Navigationsfunktion ein oder ausgeschalten werden.

Bitte beachten: Diese Einstellung gibt es nur im Text oder Tabellen Modus. Im App Mode hängt dies von der Unterstützung der verwendeten App ab.

- **Worin besteht der Unterschied zwischen Text und Tabellen Modus beim Leica DISTO™?** Im Text Modus wird der Messwert übertragen, wie er im Display angezeigt wird. Dies beinhaltet auch die Übertragung der Einheit. Bei Einheiten mit Brüchen, wie es bei Feet und Inch der Fall ist, werden diese ebenfalls in diesem Format übertragen. Im Tabellen Modus wird der Messwert als reine Zahl übertragen ohne jegliche Angabe der Einheit. Bei Einheiten mit Brüchen werden diese in die entsprechende Einheit mit Nachkommastellen umgewandelt. Das erleichtert die Weiterverwendung z.B. in Excel.
- **Ist es möglich, Punkt Daten (z.B. Raum Koordinaten) bzw. Bilder über Bluetooth® zu übertragen?** Nein, mittels Bluetooth® können nur Längen, Flächen, Volumen und Neigungen übertragen werden. Für andere Daten ist eine WLAN Verbindung erforderlich.
- **Welche Formen der WLAN Verbindung zwischen dem S910 und einem Computer sind möglich?** Hotspot Mode: Der DISTO™ kann als Hotspot eingerichtet werden. Dadurch ist eine Verbindung eines Computers, Tablets oder Telefons über WLAN einfach zu erstellen. Bitte beachten Sie, dass der Computer dadurch nicht parallel zu einem bestehenden WLAN Netzwerk verbunden sein kann.

Client Mode: Diese Verbindung erlaubt den DISTO™ zu einem bestehenden Netzwerk einzubinden. Diese Verbindung wird für spezielle Anwendungen empfohlen und erfordert die Eingabe des Passwortes für das WLAN Netzwerk.

**Welche Daten können über das WLAN Netzwerk übertragen werden?**

Die Übertragung von Daten über WLAN ist nur in der dafür vorgesehenen Übertragungsfunktion möglich. Sofern die Smart-Base eingeklappt ist, können Distanzen und Neigungen gemessen und übertragen werden. Sofern die Smart Base ausgeklappt ist, erfolgt die Übertragung des Distanzen, Neigungen und Horizontalbzw. Vertikal-Winkel des Sensors. Jeweils können rein die Messwerte (rechte Favoritentaste) oder die Messwerte und Bilder (linke Favoritentaste, Zielsucher muss aktiviert sein) übertragen werden.

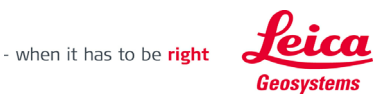

- **Benötige ich für die Datenübertragung per Leica DISTO™ eine spezielle Software?** Sofern der DISTO™ per Bluetooth und Tastaturmode verbunden ist, wird keine zusätzliche Software benötigt. Bei allen anderen Verbindungsformen ist eine spezifische Software erforderlich! Hinsichtlich Windows gibt es seitens Leica Geosystems das Leica DISTO™ transfer, welches von unserer Webseite herunter geladen werden kann.
- **Wie lange dauert es die Li-Ion Batterien im Leica DISTO™ S910 zu laden?** Dies hängt vom verwendeten Ladegerät ab. Mit dem mitgelieferten Ladegerät dauert es ca. 4 Stunden um die Li-Ion Batterie zu laden.
- **Ist es möglich die Li-Ion Batterien beim Leica DISTO™ S910 zu ersetzen** Die Li-Ion Akkus kann nur im Service Fall ersetzt werden. Bitte kontaktieren Sie in diesem Fall Ihren Händler.
- **Kann die Software Version auf dem Leica DISTO™ S910 erneuert werden?** Ja, auf MyWorld by Leica Geosystems (Registrierung gratis bzw. automatisch bei Registrierung des Gerätes) und auf der Webseite des DISTO™ S910 kann die jeweils neuste Software für den S910 herunter geladen werden. Dieses Upgrade empfiehlt sich jeweils zu machen!
- **Werden seitens Leica DISTO™ Apps angeboten?** Ja. Leica Geosystems bietet die App DISTO™ Plan. Diese App gibt es für iOS im iTunes - und für Android im Google Play App Store.

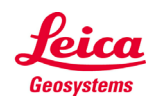